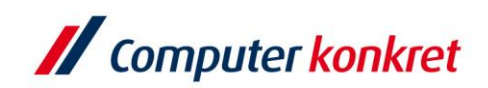

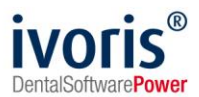

## **VDDS Schnittstelle einrichten**

Um die VDDS-media-Schnittstelle zu nutzen, installieren Sie zunächst auf dem Rechner das Programm, das angebunden werden soll. Im Normalfall sind nun beide Programme in der VDDSmedia-Schnittstelle eingetragen und können gekoppelt werden.

Die Patientenübergabe kann auf zwei Wegen erfolgen. Ein Weg ist über "Kopplungen / VDDS media" und in dem sich öffnenden Fenster das gewünschte Programm auswählen.

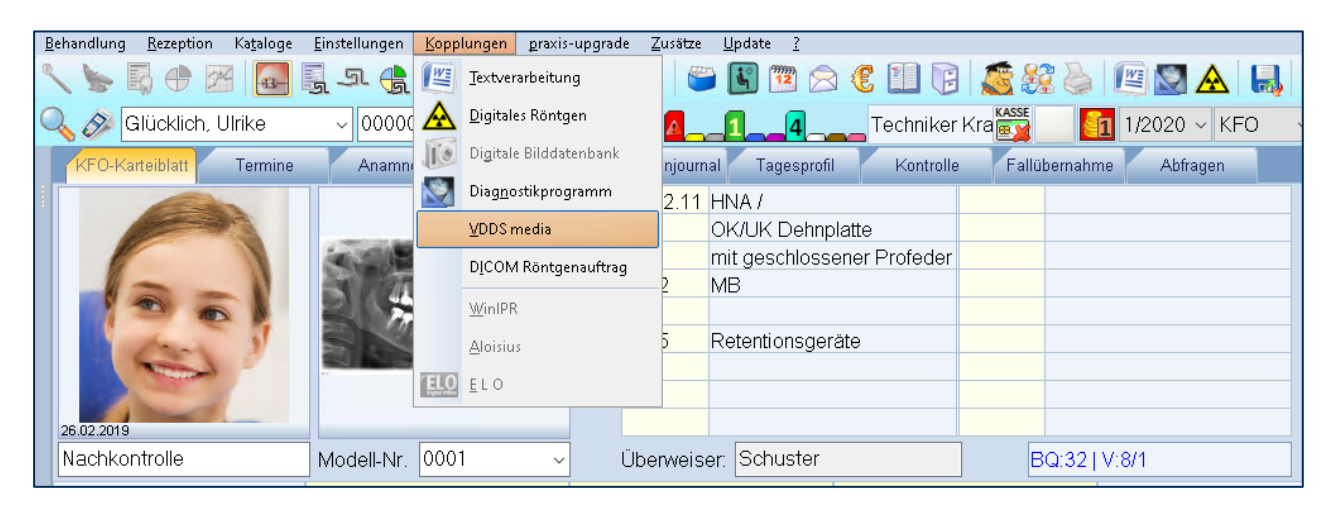

Ein anderer Weg wäre sich ein Icon mit dem gewünschten Programm zu belegen. Gehen Sie dazu in "Einstellungen / Kopplungen" und wählen Sie bei digitaler Bilddatenbank das entsprechende Programm aus. Danach erscheint in der Iconzeile das Symbol **b**, was den Patienten übergibt und das externe Programm öffnet.

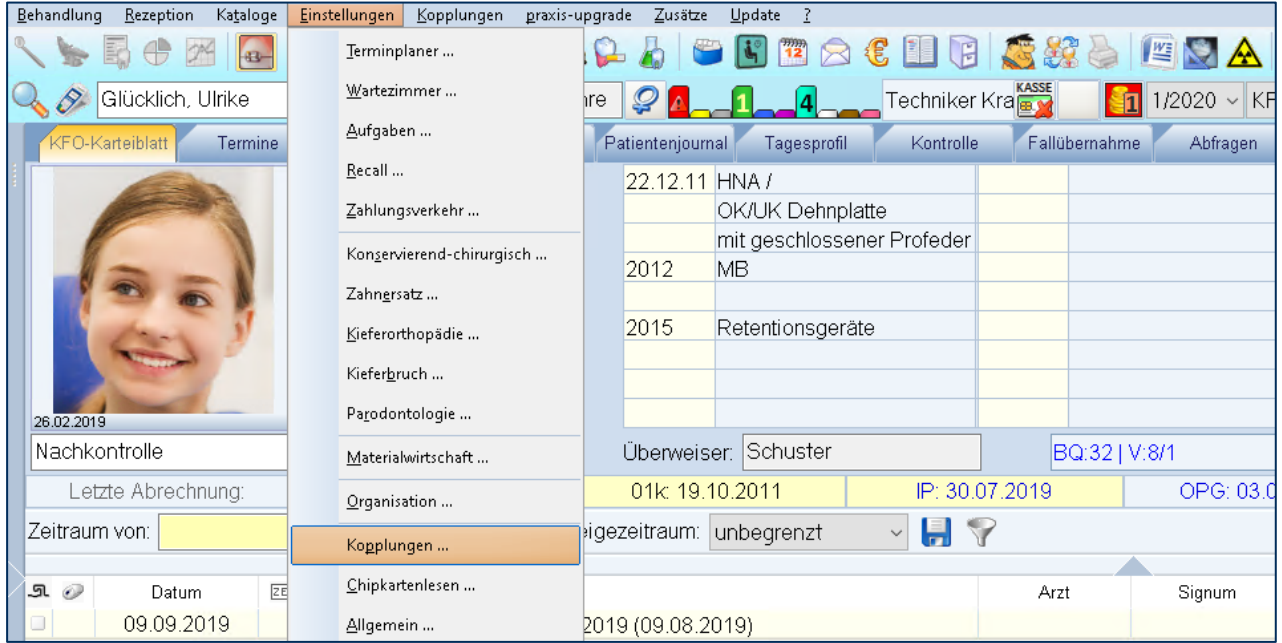

Es gelten die allgemeinen Geschäftsbedingungen der Computer konkret AG. Diese sind verfügbar unter www.ivoris.de/agb

Computer konkret AG DentalSoftwarePower Theodor-Körner-Straße 6 08223 Falkenstein

Tel: 03745 7824-33 Fax: 03745 7824-633 info@ivoris.de www.jvoris.de

Vorstand Dipl.-Ing. Michael Brand Dipl.-Ing. Jens-Peter Eibisch

Amtsgericht Chemnitz HRR 16107 Steuer-Nr : 223 100 00020 USt.Id.-Nr.: DE 197042828

SER Bank Frankfurt IBAN: DE46 5122 0200 0070 9310 07 **BIC: ESSEDEFFXXX** 

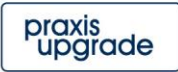

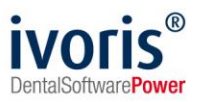

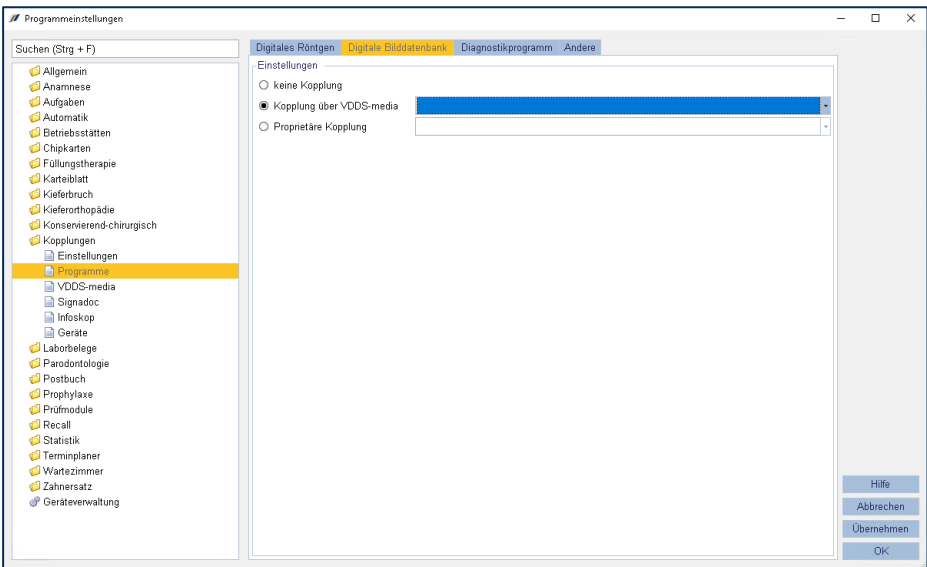

Der Rückimport von Dokumenten in die Patientenakte ist über Rechtsklick auf den Neu-Schalter möglich.

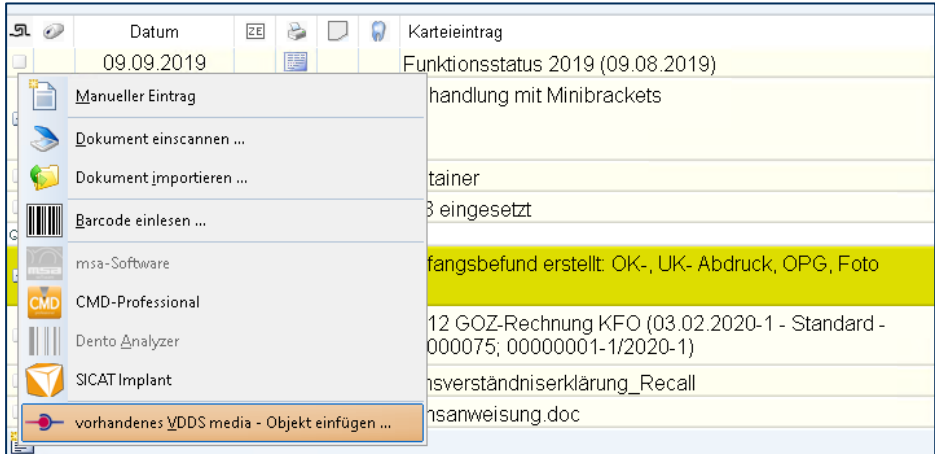

Bei Rückfragen können Sie sich gern an die ivoris® Produkthotline wenden (03745 78 24 31).

Es gelten die allgemeinen Geschäftsbedingungen der Computer konkret AG. Diese sind verfügbar unter www.ivoris.de/agb.

Computer konkret AG DentalSoftwarePower Theodor-Körner-Straße 6 08223 Falkenstein

Tel.: 03745 7824-33 Fax: 03745 7824-633 info@ivoris.de www.ivoris.de

Vorstand Dipl.-Ing. Michael Brand Dipl.-Ing. Jens-Peter Eibisch

Amtsgericht Chemnitz HRB 16107 Steuer-Nr.: 223 100 00020 USt.Id.-Nr.: DE 197042828

SEB Bank Frankfurt IBAN: DE46 5122 0200 0070 9310 07 **BIC: ESSEDEFFXXX** 

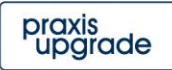